# **Common-Sense Technology Solutions to Streamline Your Work**

**Tyler Hoffman // Digital Solutions Consultant**

### **The Vision.**

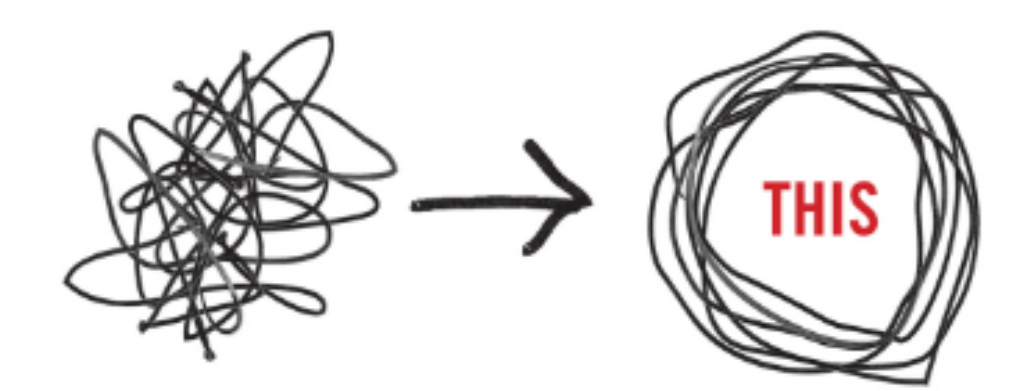

### **The Vision: Essentialism.**

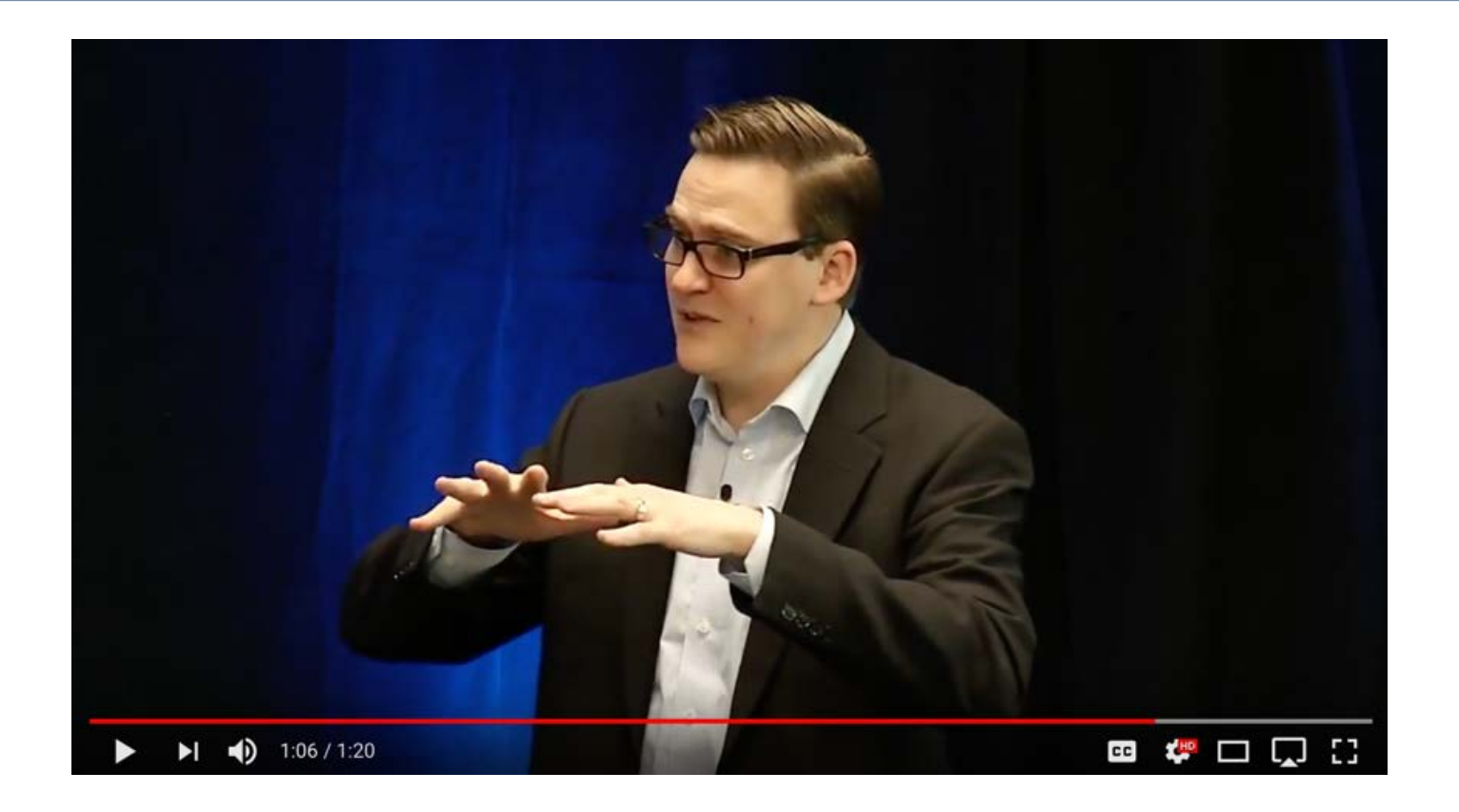

## **The Vision: Essentialism.**

Removing "non-essentials"…

- Non-essential tasks
- Non-essential engagements
- Non-essential information

…to focus on what **is essential**:

• *"What can I and only I do, that if done well, will make a real difference?"*

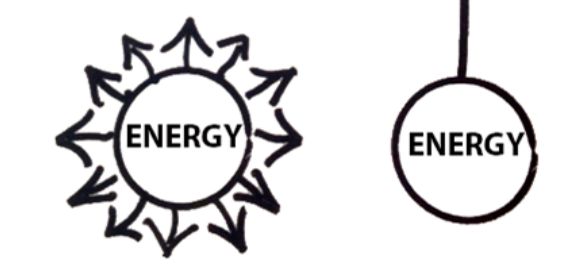

## **The Plan: Big Rocks First.**

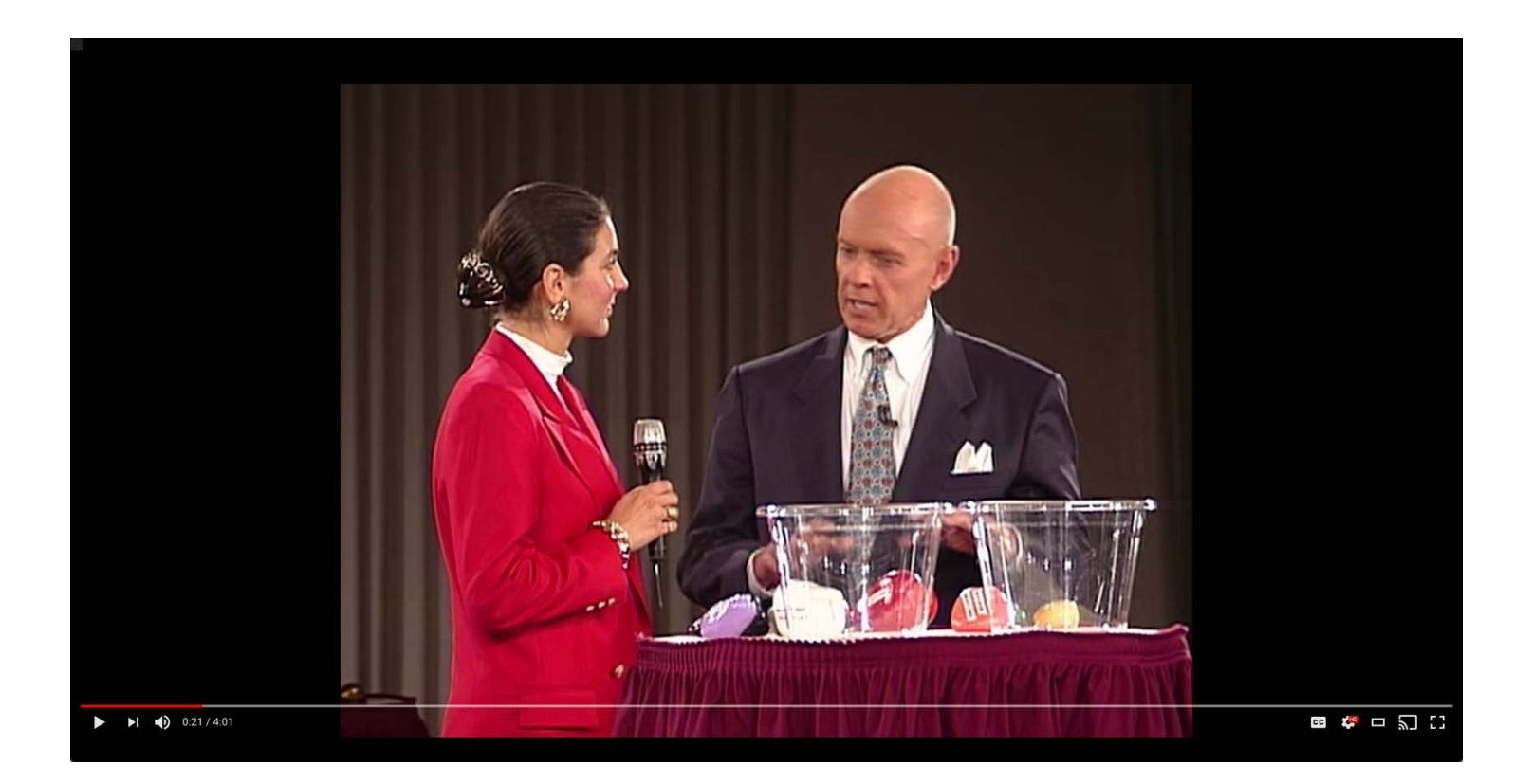

## **The Plan: Eat that Frog.**

Plan, Prioritize and Complete your **most essential** tasks first.

*"There is never enough time to do everything, but there is always enough time to do the most important thing. "*

#### **INTERNATIONAL BESTSELLER**

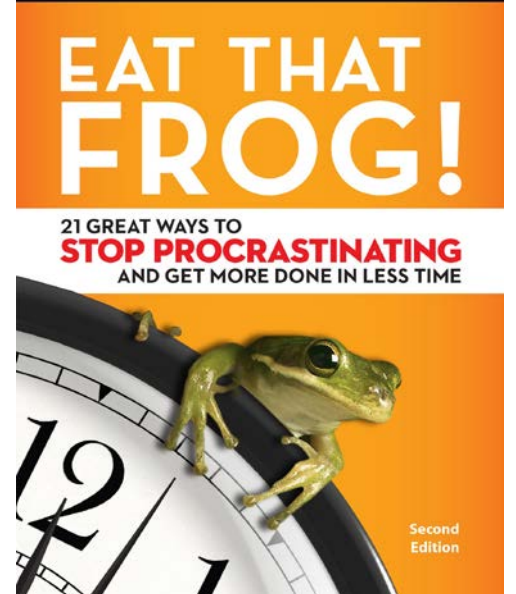

**BRIAN TRACY** 

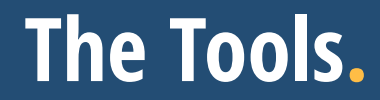

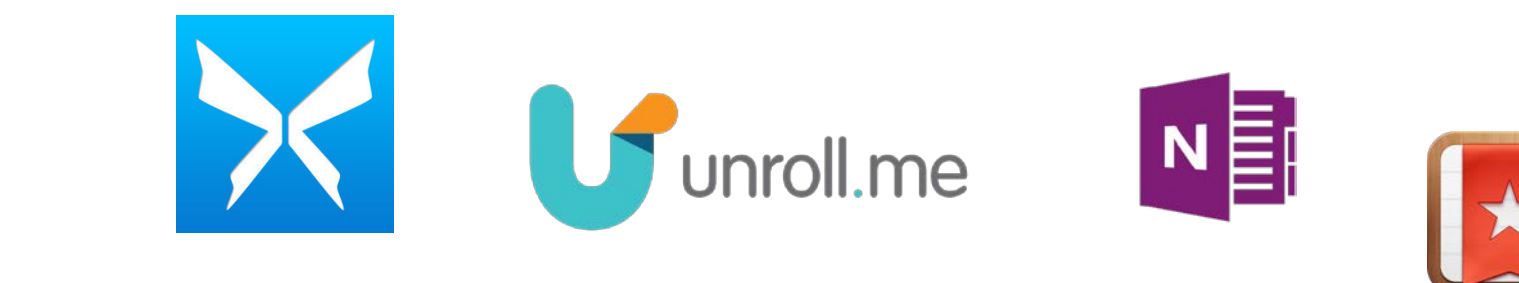

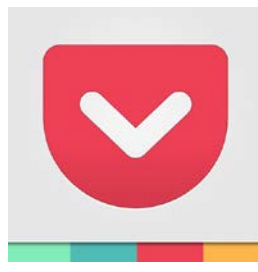

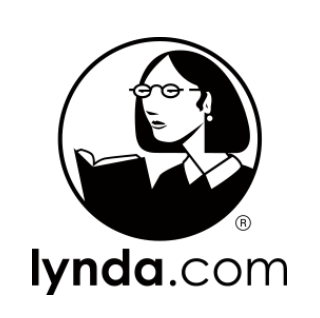

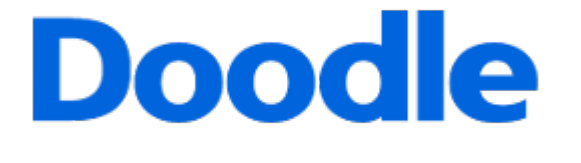

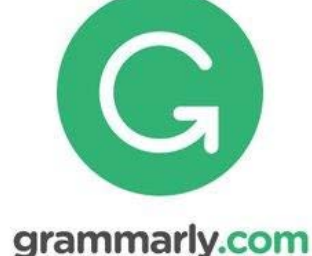

Last Pass ...

**7**

### **Eat that Frog: Upgrade Your Key Skills**

*"With practice , you can learn any behavior or develop any habit that you consider either desirable or necessary."*

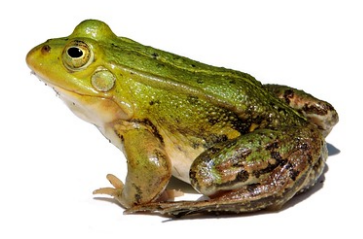

### **Lynda.com Online, Self-Paced Learning**

- Video-based online learning for hundreds of topics
- Available for computer, smartphone and tablet

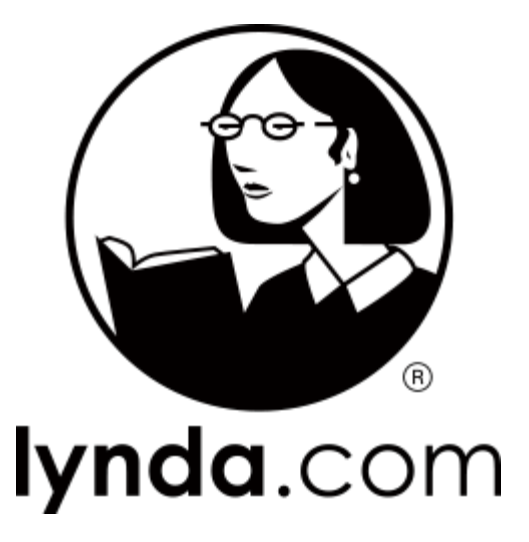

## **Grammarly Improve Grammar and Spelling**

- Browser plug-in for checking grammar and spelling online
- Improves document and email proofreading in Microsoft Office
- Basic account is free
- **→ [grammarly.com](https://www.grammarly.com/)**

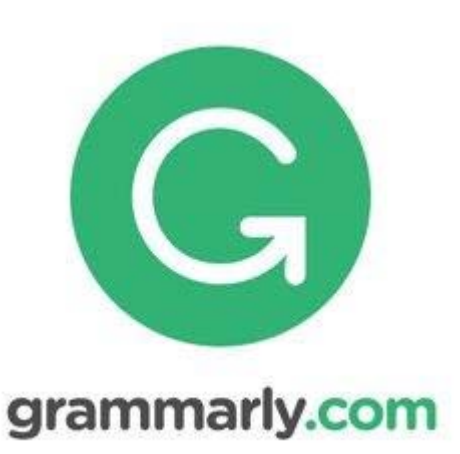

### **Grammarly Check Grammar and Spelling Online**

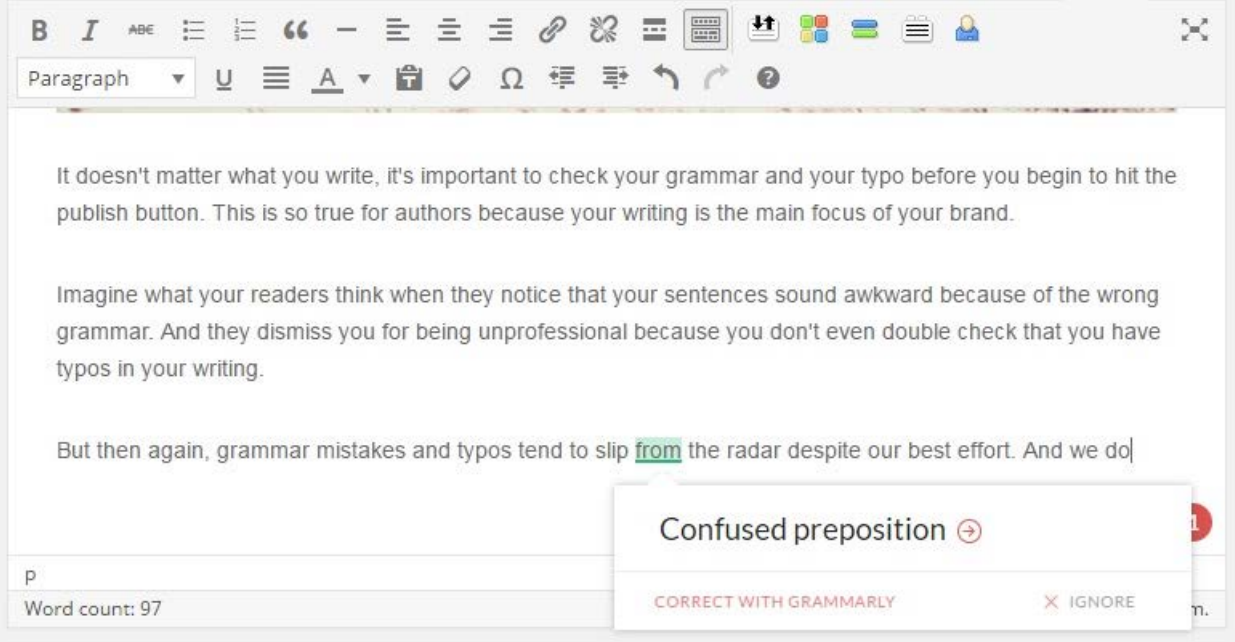

### **Eat that Frog: Plan Every Day in Advance**

*"The most sophisticated Outlook system , computer app, or time planner is based on the same principle . It is based on your sitting down and making a list of everything you have to do before you begin."*

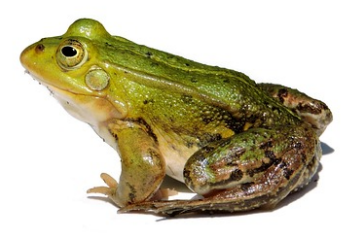

### **Wunderlist Create a Better To-Do List**

- Create lists of tasks that sync across all of your devices
- Set reminders and due dates
- Create sub-tasks
- Invite collaborators
- "Add to Calendar" feature
- **→ [wunderlist.com](https://www.wunderlist.com/)**
- → to be replaced by "Microsoft To-Do"

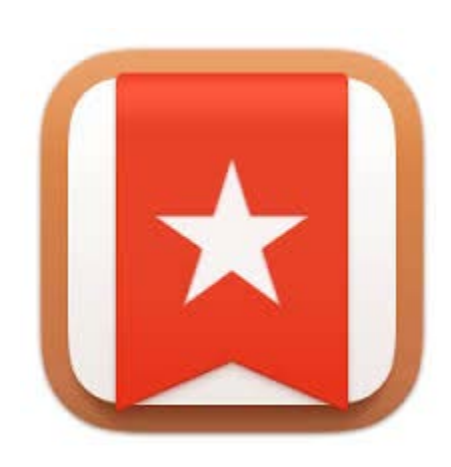

### **Wunderlist Create a Better To-Do List**

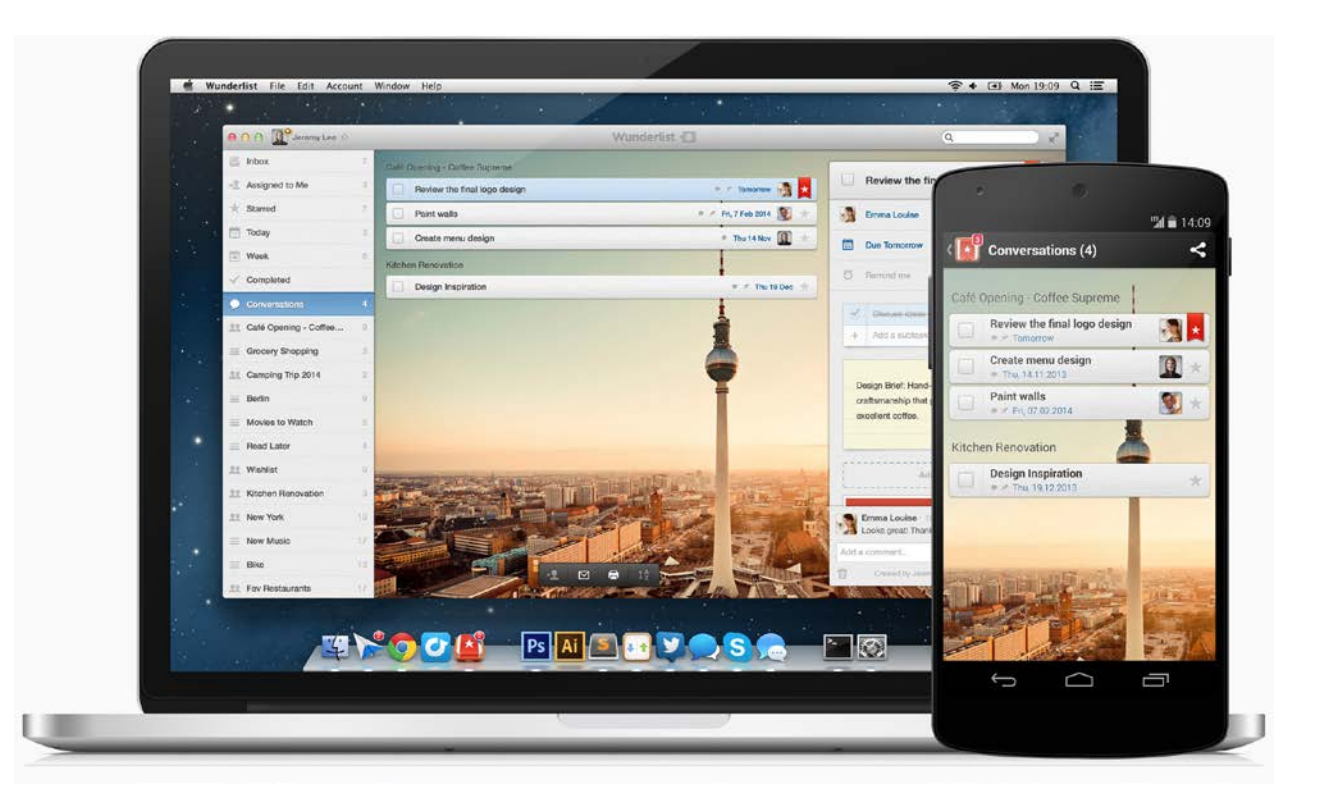

### **Eat that Frog: Use the ABCDE Method**

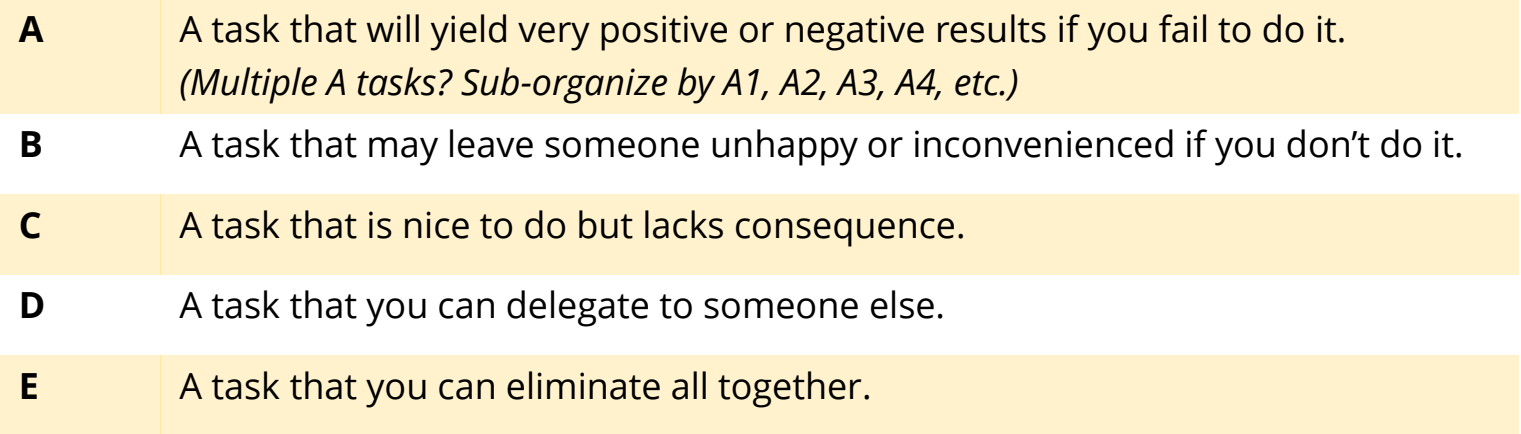

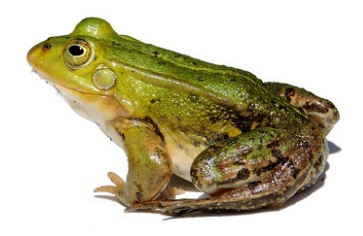

### **Eat that Frog: Prepare Thoroughly Before You Begin**

*"The cleaner and neater you organize your work area before you begin, the easier it will be for you to get started and keep going."*

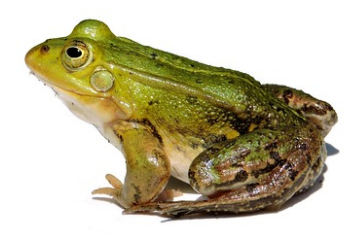

**17**

### **OneNote Organize Your Information**

### Microsoft OneNote

- Access it everywhere
- Content clipper for web browsers
- Organize notes into binders, sections and pages
- Easily add content from other Microsoft programs (e.g., Word, PowerPoint)
- Search all of your notes and clips from one field
- Transfer from Evernote to OneNote  $\rightarrow$  **[onenote.com/import-evernote-to-](http://www.onenote.com/import-evernote-to-onenote)**

#### **onenote**

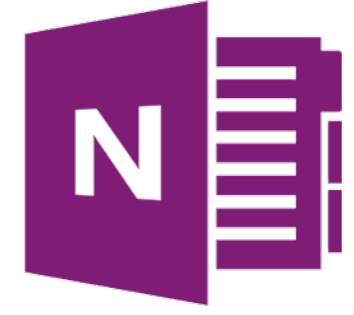

### **OneNote Organize Your Information**

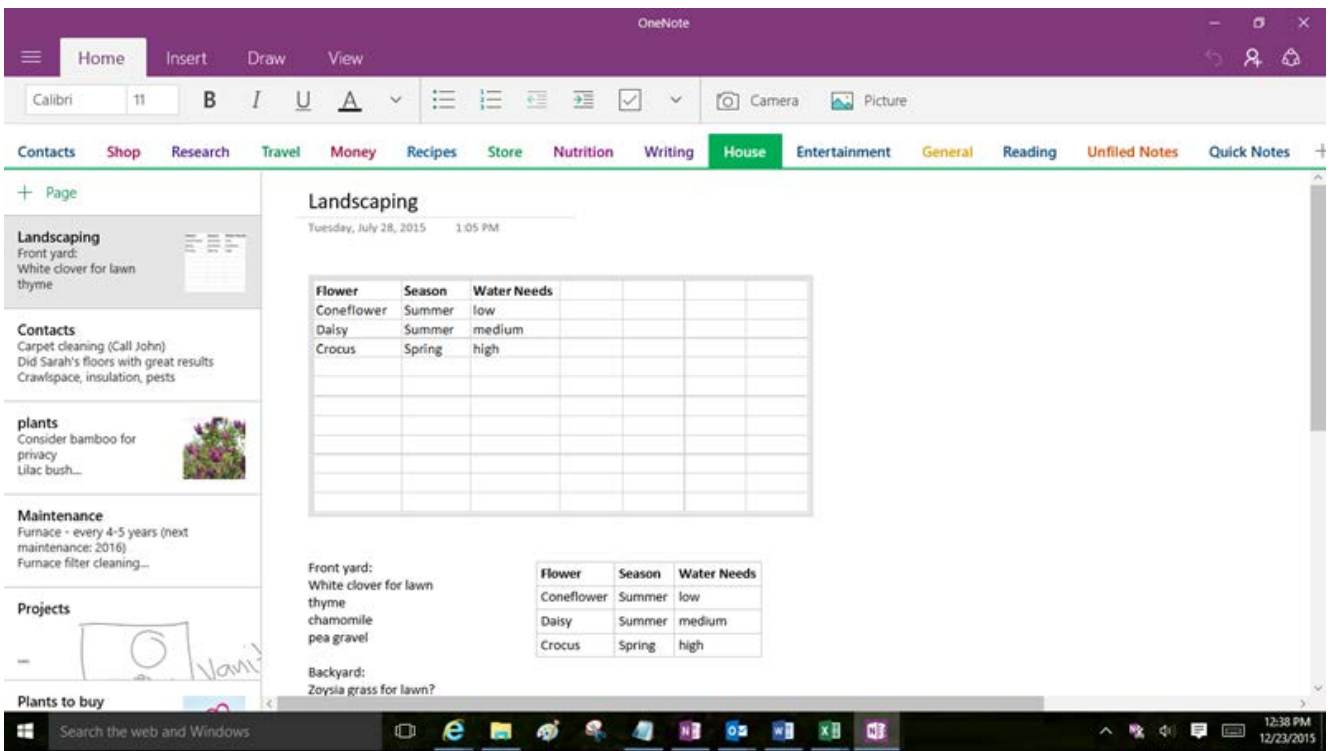

### **Pocket Organize Your Reading**

- Works inside your web browser
- App for smartphone and tablet
- Save articles, websites and more with one click
- Tag for easy reference
- **→ getpocket.com**

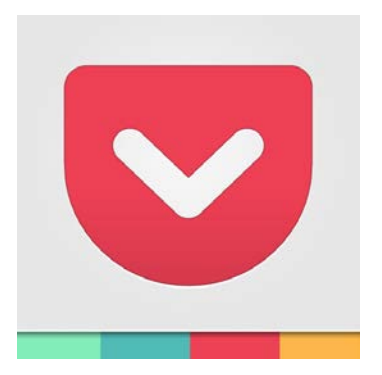

### **Pocket Organize Your Reading**

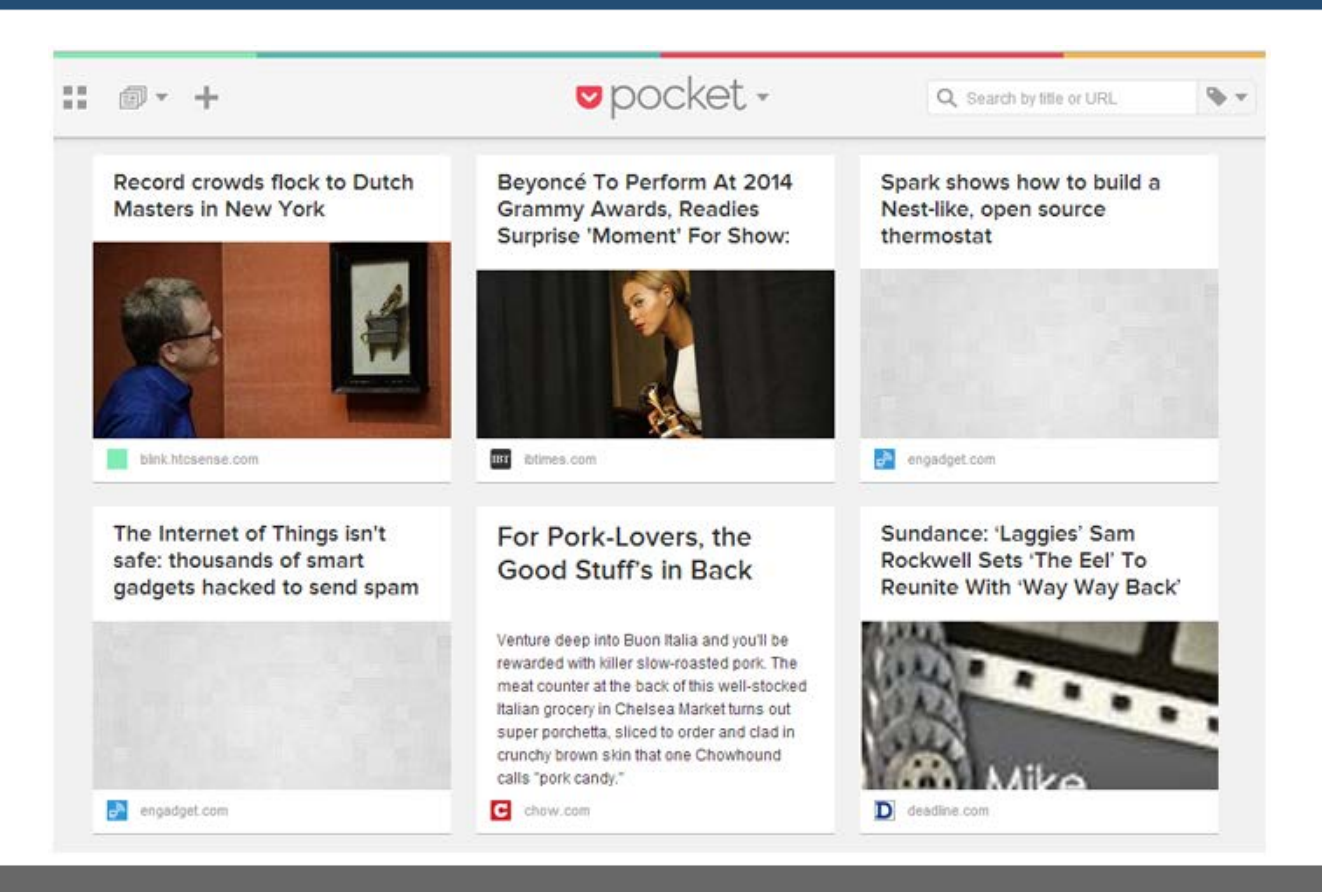

### **LastPass Organize Your Passwords**

Your personal password vault

- Store passwords across browsers, phones and tablets
- Increases security
- Free account
- **→ [lastpass.com](https://chrome.google.com/webstore/detail/lastpass-free-password-ma/hdokiejnpimakedhajhdlcegeplioahd)**

# Last Pass ...

### **LastPass Organize Your Passwords**

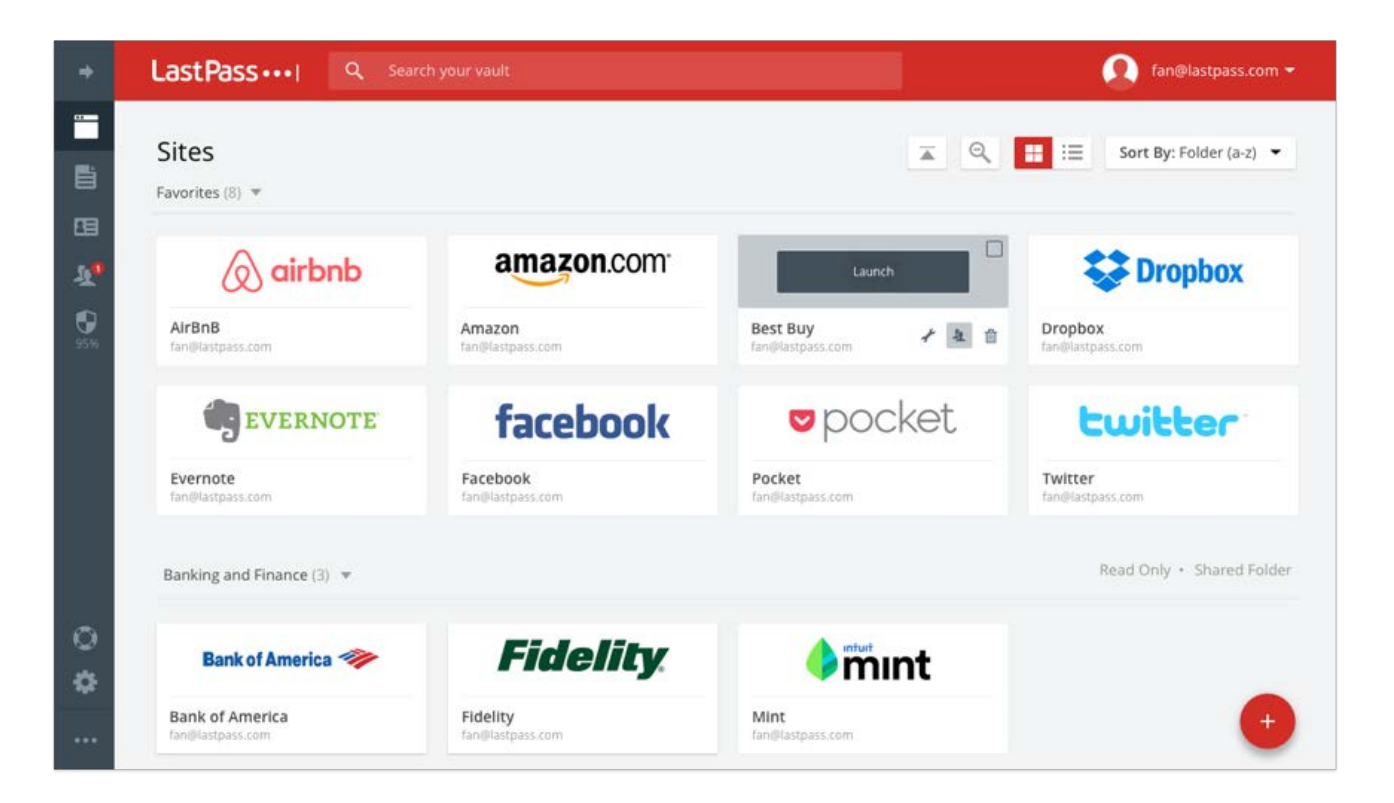

### **XMarks Organize Your Bookmarks**

Synchronize your bookmarks across devices

- Supports all browsers
- Mobile app
- Offers categories for further organizing
- TIP: In Chrome, turn off built-in bookmark sync
- **→ [xmarks.com](http://xmarks.com/)**

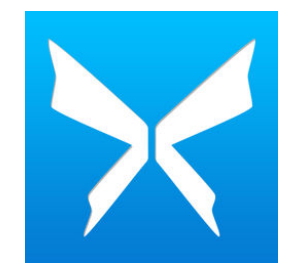

### **Eat that Frog: Technology is a Terrible Master**

*"I realized that, just because somebody sends me an e-mail [or meeting invitation], it does not mean that they own a piece of my life."*

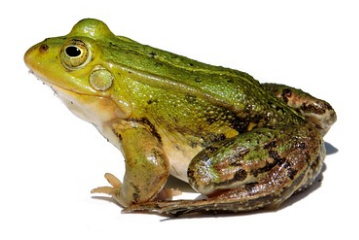

### **Email Stopping before it Starts**

- Create an email account (without notifications) just for user accounts, promotions, etc.
- Find the "unsubscribe" link at the bottom of e-newsletters.
- Overwhelmed? Consider unroll.me for personal accounts.

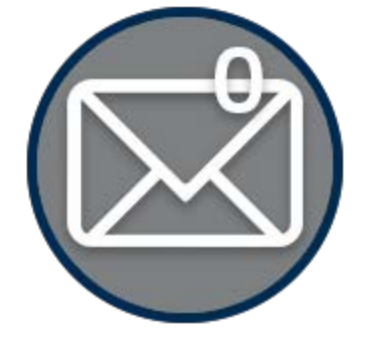

### **unroll.me Stopping before it Starts**

Scan inbox for non-essential subscriptions

- Unsubscribe with one click
- Roll desired emails into digest
- Basic account is free
- **→ [unroll.me](https://unroll.me/)**

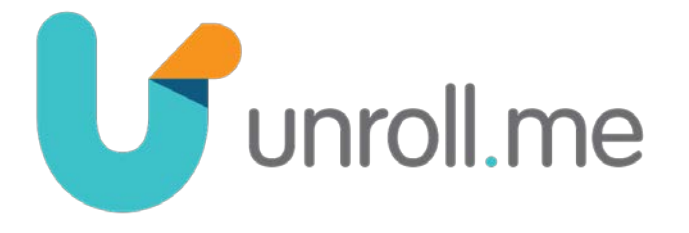

### Does your email look something like this?

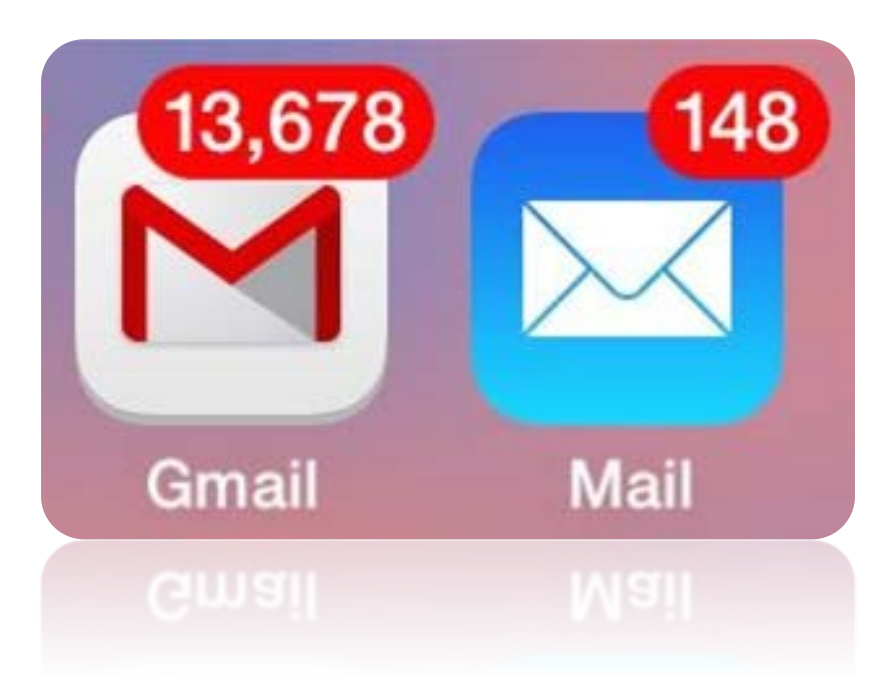

Get to an empty inbox with 3 folders:

- 1. Archive
- 2. Action Required
- 3. Awaiting Response

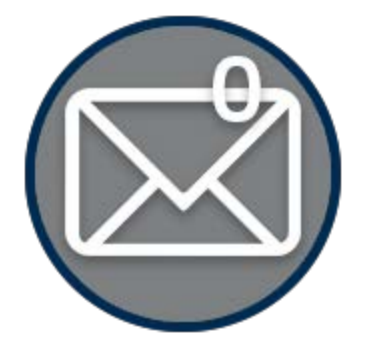

If an email arrives requiring…

**No action**   $\rightarrow$  read and archive

#### **< 3 minutes of action**

 $\rightarrow$  read, complete and archive

#### **> 3 minutes of action**

 $\rightarrow$  file to "action required" and handle it later

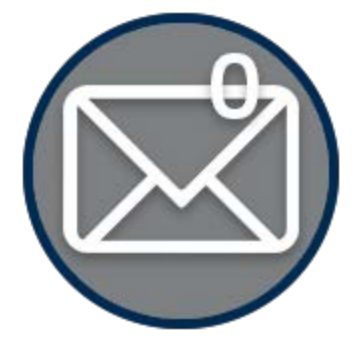

#### If you send an email **requiring something** of **someone else**…

file as **awaiting response**

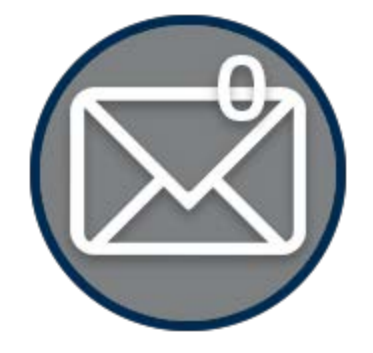

Dedicate time to **processing** your email:

- 1. Address "action required" email
- 2. Nag recipients of "awaiting response" email
- 3. Archive resolved messages

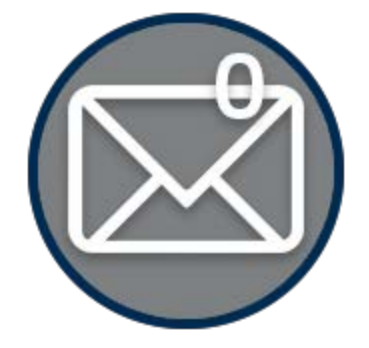

Why this works:

- Email apps are easily searchable
- Your email tool is compatible

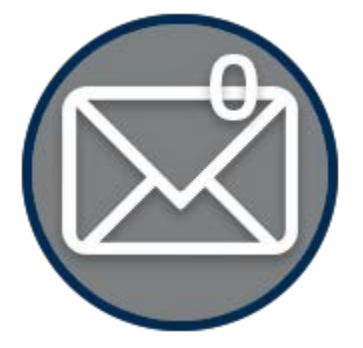

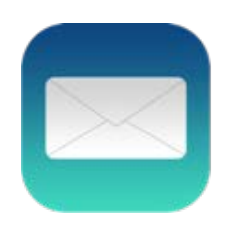

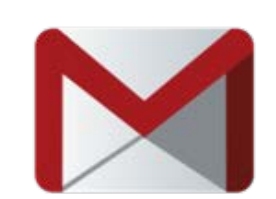

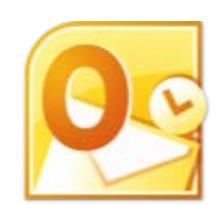

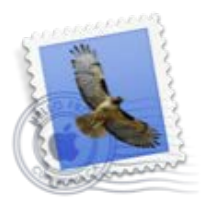

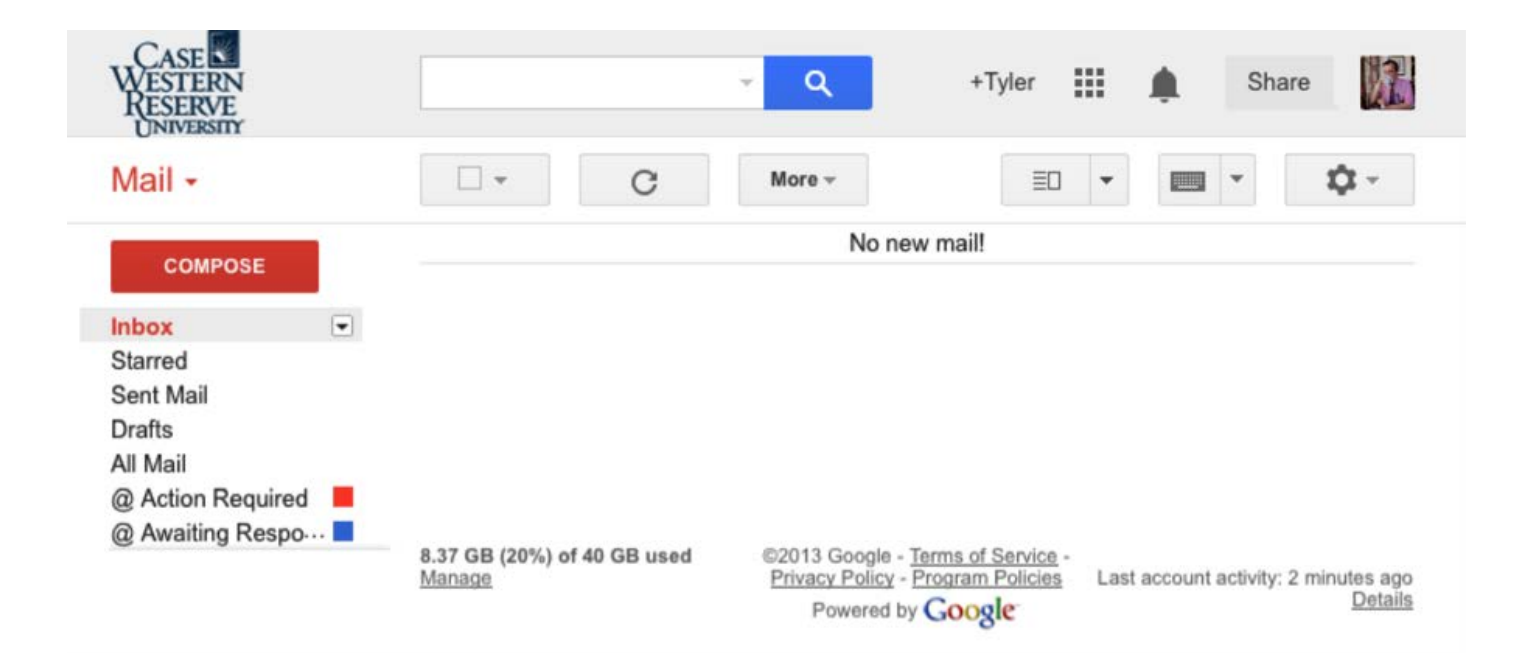

### **Meetings Efficient Scheduling and Execution**

- Do not automatically accept meeting invites
- Ask for the agenda and determine if you add value to the discussion
- Ask for a call-in line to eliminate commute time
- "Block off" time on your calendar for getting work done

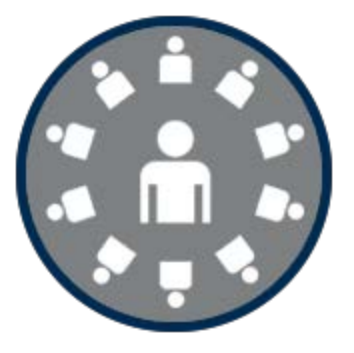

### **Eat that Frog: Technology is a Wonderful Servant**

*"You must discipline yourself to treat technology as a servant, not as a master. The purpose of technology is to make your life smoother and easier, not to create complexity, confusion, and stress."*

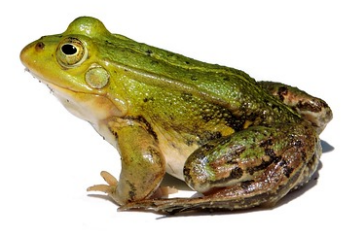

### **Email Become an Expert**

- Find training for the email program you use
- Explore "quick steps" or "macros" to bundle tasks together (ex., send and archive)
- Explore "fitters" or "rules" to process incoming messages

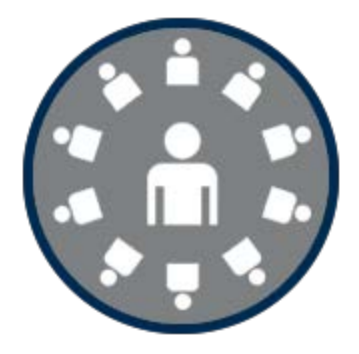

### **Meetings Efficient Scheduling and Execution**

- Avoid back-and-forth scheduling over email
- Change default duration to 30-minutes
- Use videoconferencing when possible
- Send notes and action items within 24 hours (one click with OneNote)

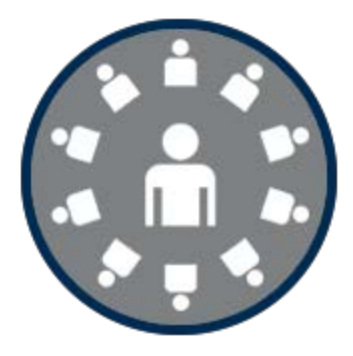

### **Doodle Simplify Scheduling**

- Website for gathering meeting availability
- Set times and poll invite list
- Choose best meeting time democratically
- **→ [doodle.com](https://www.lynda.com/iOS-tutorials/Using-Doodle-easy-group-scheduling/114903/183885-4.html)**

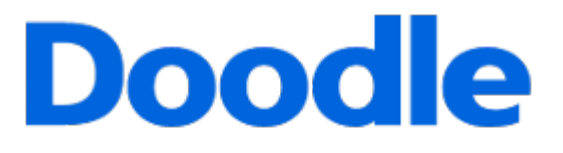

### **Doodle Simplify Scheduling**

#### Most popular date: several | Close poll ▼

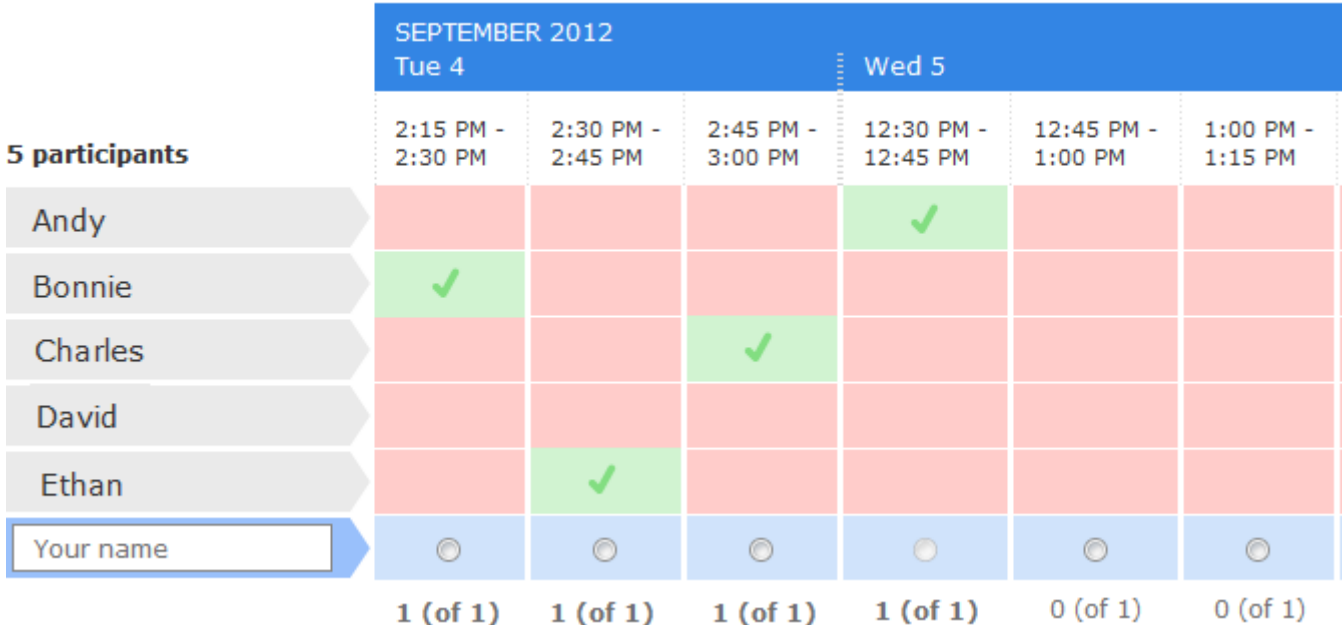

### **Reduce Distractions Limit Alerts and Notifications**

- Dig deep into smartphone alert settings
- Use rules to trigger alerts for important messages
- Close non-essential programs
- Un-plug from the Internet when possible

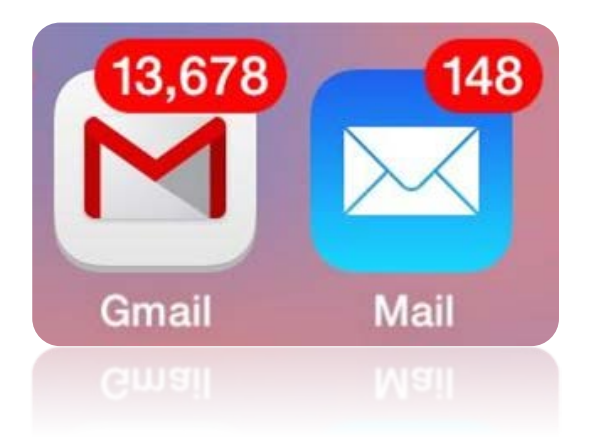

# **Part 2: Your Digital Brand.**

**Tyler Hoffman // Digital Solutions Consultant**

### **Eat that Frog: Technology is a Wonderful Servant**

*"Stop being enslaved by social media, and make it work for you instead."*

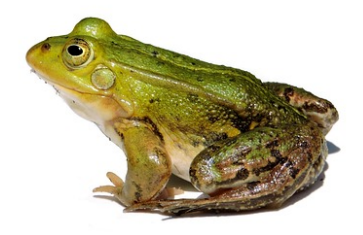

### **Social Media Before You Begin**

- 1. Google yourself
- 2. Create a Google News Alert **[google.com/alerts](https://www.google.com/alerts)**
- 3. Brainstorm goals
	- Networking and Conversation
	- Influence
	- Current Trends / Education
- 4. Spend time observing

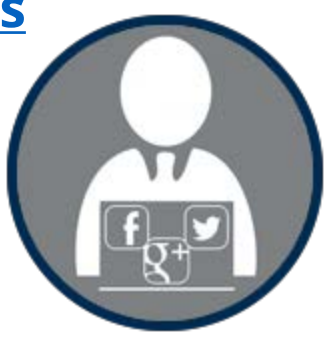

### **Facebook Private vs. Public**

**Personal Page**: use privacy settings wisely

- **[Basic Privacy Settings](https://www.facebook.com/help/325807937506242/)** 
	- Use two-factor authentication
	- Consider removing Facebook from your phone
		- Limits distractions
		- Improves smartphone battery life

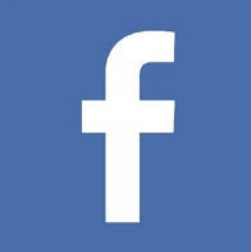

### **Facebook Private vs. Public**

#### **Personal Page**: what to post?

- If you wouldn't say it in public, don't post it.
- Consider posting about your goals and seek the social support to conquer them.

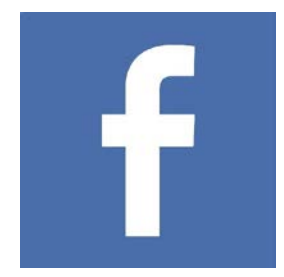

### **Facebook Private vs. Public**

**Public Page**: use to establish a digital brand and "get the word out"

- Promote an individual, a cause or an organization
- Create public posts and events
- → **How do I create a Page?**

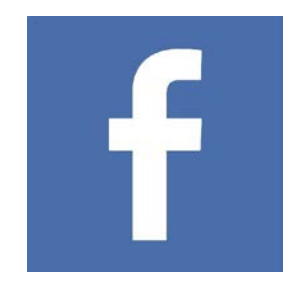

### **LinkedIn Networking and Content Distribution**

- 225 million profiles
- Average income: \$83k per year
- Top industries on LinkedIn:
	- Information technology and services
	- Financial services
	- Higher education

….Huge opportunity for healthcare professionals!

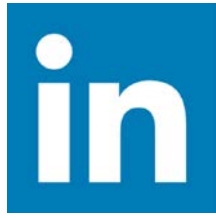

## **LinkedIn Networking and Content Distribution**

- Profile serves as online C.V. Keep it updated.
- Join association/professional groups
- Consider publishing to LinkedIn
	- Share your expertise and draw more attention to your papers, talks, etc. in designated "channels" [\(example article](https://www.linkedin.com/pulse/landmark-women-medicine-darrell-g-kirch-m-d-))
	- Upload slide decks (try [slideshare.com\)](http://slideshare.com/)

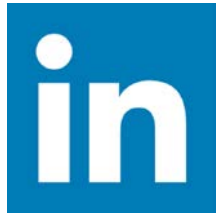

### **Twitter Watch or Join the Conversation**

- Decide on public or private account
- Monitor trends (locally and nationally)
- Share content that you find interesting / supports your brand
- Follow established influencers
- Favorite tweets to curate a reading list

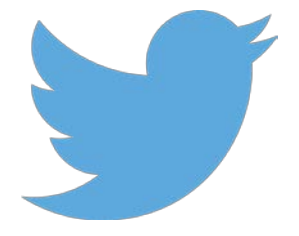

### **Hootsuite Make Social Media Work for You**

- Website and app for smartphone and tablets
- Schedule social media posts in advance
- See all social accounts at once
- → **[hootsuite.com](https://hootsuite.com/)**

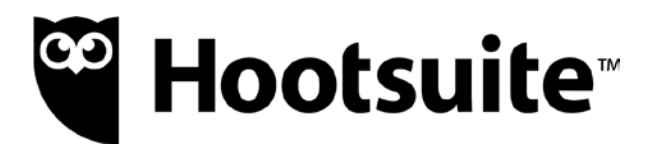

### **Hootsuite Make Social Media Work for You**

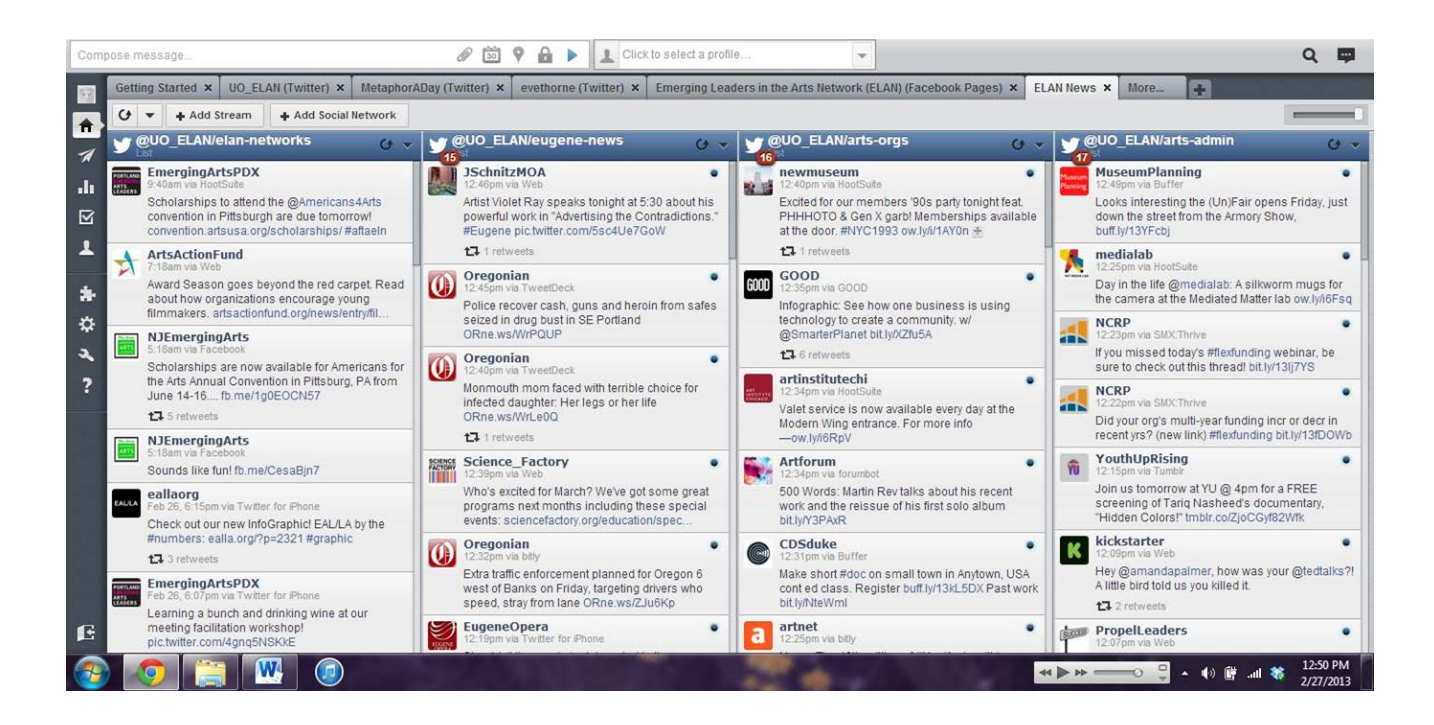

#### **Tyler Hoffman**

Digital Solutions Consultant [hoffmant@chhsm.org](mailto:hoffmant@chhsm.org) [LinkedIn.com/in/tylerehoffman](http://linkedin.com/in/tylerehoffman)